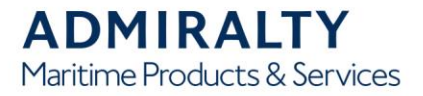

# **Guidance notes for accessing ADMIRALTY Notice to Mariners (revised September 2015)**

All standard ADMIRALTY Notices to Mariners (NMs) products are freely available via the United Kingdom Hydrographic Office (UKHO) website [www.gov.uk/ukho.](https://www.gov.uk/government/organisations/uk-hydrographic-office) "How to keep your ADMIRALTY Products Up-to-Date" (NP294), should be consulted for practical guidance on applying Notices to Mariners.

Additional NM publications include:

› NP247(1) Annual Summary of Notice to Mariners Part 1 - Annual Notice to Mariners 1 - 26, Temporary and Preliminary Notices

› NP247(2) Annual Summary of Notice to Mariners Part 2 - Updates to Sailing Directions and Miscellaneous **Publications** 

› NP234(A) Cumulative list of ADMIRALTY Notice to Mariners – January

› NP234(B) Cumulative list of ADMIRALTY Notice to Mariners – June

# **Official Status of ADMIRALTY Notices to Mariners**

The ADMIRALTY Notices to Mariners weekly bulletin is published by the UKHO. The UK Maritime & Coastguard Agency (MCA) accepts that both the paper and digital forms of the NM weekly comply with carriage requirement for Notices to Mariners within Regulation 19.2.1.4 of the revised Chapter V of the Safety of Life at Sea (SOLAS) Convention, and the Merchant Shipping (Safety of Navigation) Regulations, both of which came into force 1 July 2002. Daily NMs are published in advance of the weekly bulletin.

## **Site address and menu path**

NMs can be accessed online via [admiralty.co.uk](https://www.admiralty.co.uk/maritime-safety-information/admiralty-notices-to-mariners) by following the menu path: *Maritime Safety Information >* [Notices to Mariners.](https://www.admiralty.co.uk/maritime-safety-information/admiralty-notices-to-mariners)

You can also save the direct URL in your browser favourites.

› *Weekly NMs* gives access to all Weekly NM bulletins published since January 2003. These pdf files are exact copies of the published paper versions of the bulletins except there are links built into the title and index pages to enable easy navigation through the documents. New Weekly bulletins are normally loaded onto the site by 1800 (UTC) on the Monday of the week before the official publication date i.e. 10 days before the date on the front page of the bulletin.

› *ADMIRALTY NM Web Search* links directly to a companion site www.nmwebsearch.com, which can also be accessed by clicking on Searchable NMs on the home page or by accessing the site directly. This site enables a customised search of a database of chart updating NMs dating back to April 2003. New NM data is normally loaded onto the site by 18:00 (UTC) on the Monday of the week before the NMs are published in a paper weekly bulletin i.e. 10 days before the date on the front page of the bulletin.

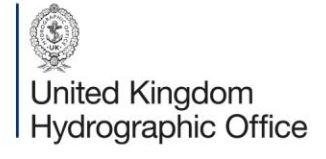

Admiralty Way, Taunton, Somerset TAI 2DN, United Kingdom Telephone +44 (0)1823 484444 customerservices@ukho.gov.uk gov.uk/ukho

Find out more about our market-leading ADMIRALTY Maritime Products & Services:

admiralty.co.uk in You Tube f

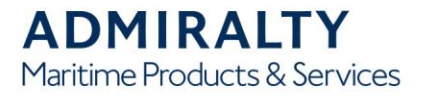

## **Weekly NMs**

All files are provided in Adobe Portable Document Format (pdf). Each Weekly folder contains the following files; where XX refers to the week number and YY refers to the year, for example the complete Weekly NM bulletin for week 28/2006 is referenced as 28wknm06.pdf:

› WWwknmYY.pdf - this is the complete Weekly NM bulletin, including colour blocks and notes containing links from the front/title page to each of the sections

› XXsniiYY.pdf - this is a separate file of Section II of the bulletin with chart updating notices set out one to a page. There are links from the index to each notice; blocks and notes are not included

› NMreferenceXX.pdf - this is a numerical index of NMs for the current year showing which NMs have been included in each Weekly bulletin issued to date

› WkXX - magnote.pdf - this is a file of magenta cautionary notes that have been issued in association with the NMs for that week

› WkXX - blanote.pdf - this is a file of black cautionary notes that have been issued in association with the NMs for that week. Separate black notes files have been issued only since Week 21, 2007

› An individual file for each colour block issued in association with the NMs for that week. These files are named ChartAAAANMBBBB\_weekxx\_yyyy where AAAA is the ADMIRALTY chart number and BBBB is the associated NM number

### **ADMIRALTY NM Websearch**

The opening screen allows five different search options. These are:

› *Search for Updates by Chart Number*. This search enables you to display **all** NM updates for a specified chart or several selected charts. Insert the required chart number, together with the prefix and suffix where relevant, in the appropriate box(es) and then click 'Add'. The chart number and title will appear in a box below. Further charts can then be added to the search in the same manner. Once one or more charts have been selected, check boxes appear at the bottom of the page to enable Temporary and Preliminary NMs that are currently in force for the selected chart(s) to be included in the search, or for the search to "only" include those T & P NMs currently in force. There is also an option to save the search at this stage; this is explained in the browser requirements below.

When all required charts are selected click 'Next' to generate the report. Please note that:

› The search is limited in that only NMs for the current edition of the chart(s) are displayed and where the NE date is prior to 3 April 2003, only NMs issued since that date are displayed

› The report generated includes only those parts of each NM that pertain to the selected chart(s)

› When T&P NMs are selected, all those currently in force will be displayed, even if they were issued at a date/time outside the constraints imposed by the main search

› Where there is a block or cautionary note associated with an NM, this can be accessed by clicking on the hyperlink in the report

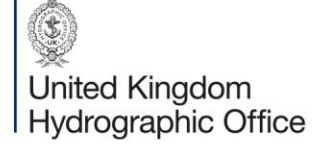

Admiralty Way, Taunton, Somerset TAI 2DN, United Kingdom Telephone +44 (0)1823 484444 customerservices@ukho.gov.uk gov.uk/ukho

Find out more about our market-leading ADMIRALTY Maritime Products & Services:

admiralty.co.uk in You The

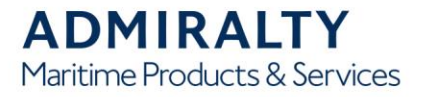

› *Search for Updates by Chart Number - from a specified NM number/year only*. This search is similar to that above, but can be limited by specifying a NM number/year. Only those NMs issued for the selected Chart(s) since that NM number/year will be shown in the report that is generated. This can be useful for those who regularly visit the site and want to view only those NMs issued since their last visit.

› *Search for Updates by Chart Number - from a specified date only*. This is similar to the search above, but can be limited by specifying a date. Only those NMs issued for the selected charts since that date will be shown in the report that is generated.

› *Search for Individual NMs by NM Number and Year*. This enables the display of the full text of the specified NM.

› *View Update List by Chart Number*. This shows a list that includes the NM number and an indication of the feature that has changed on the chart for each NM that has been issued since the date of the latest NE or 3 April 2003, whichever is later. The user can then select which NMs should be included in the final report.

# **Browser Requirements**

To use the NM Websearch 'saved searches' feature (Search by chart only) you must have cookies (1) enabled on your browser. Please refer to your browser's documentation for details on how to do this. After selecting the first chart, a button labelled "Save this search" appears at the bottom of the screen between the "Back" and "Next" buttons. Clicking this button at any time saves the current chart list for retrieval at a later date. By clicking the "Load Saved Search" button at the top of the screen, the saved chart list can be re-loaded.

## **Printing and Paper Requirements**

Files provided in Adobe Portable Document Format can be displayed using the Adobe Acrobat Reader application; the latest version can be downloaded at no cost through www.adobe.com. For instructions on printing files in this format, see Adobe Reader Help. Additionally, to enable documents to be printed the correct size and with no degradation in content:

› Ensure scaling is **not** selected, including the 'Fit to Page' icon in the Adobe Acrobat print menu and in the printer menu

› For colour NM blocks, use a good quality Inkjet/Laser printer with a resolution of 300dpi or greater. Also, check the print size agrees with that shown above the image on the block

› Printed colour copies should be compared with the screen image to ensure that all charted features have reproduced correctly; printer resolution and ink density may need to be adjusted to obtain the desired result • Good quality white paper (minimum 80 gsm) should be used for printing colour NM blocks. No block will be larger than international paper size A4

(1) Cookies are small data files that a Web server asks your computer to store. When a cookie is stored on your computer, it makes it possible for a web site to provide you with personalised service. Please visit [admiralty.co.uk/Cookie-policy](https://www.admiralty.co.uk/Cookie-policy) to view the UKHO's privacy policy and use of cookies.

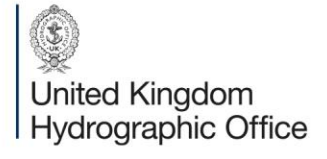

Admiralty Way, Taunton, Somerset TAI 2DN, United Kingdom Telephone +44 (0)1823 484444 customerservices@ukho.gov.uk gov.uk/ukho

Find out more about our market-leading ADMIRALTY Maritime Products & Services:

admiralty.co.uk in You Tube f